# ФЕДЕРАЛЬНОЕ АГЕНТСТВО ЖЕЛЕЗНОДОРОЖНОГО TPAHCITOPTA

Федеральное государственное бюджетное образовательное учреждение высшего образования

«Иркутский государственный университет путей сообщения»

Сибирский колледж транспорта и строительства

# ФОНД ОЦЕНОЧНЫХ СРЕДСТВ

по учебной дисциплине

ОПЦ.03 Инженерная компьютерная графика для специальности 09.02.01 Компьютерные системы и комплексы

 $6a$ зовая подготовка среднего профессионального образования

> Иркутск 2024

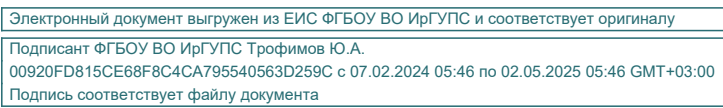

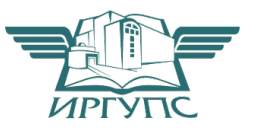

Фонд оценочных средств разработан в соответствии с ФГОС СПО по специальности 09.02.06 Сетевое и системное администрирование, утвержденного приказом Министерства образования и науки Российской Федерации от 25 мая 2022 г. N 362 на основе рабочей программы дисциплины ОПЦ. 11 Инженерная компьютерная графика

PACCMOTPEHO: Цикловой методической комиссией специальностей 09.02.06 «Сетевое и системное администрирование», 09.02.01 «Компьютерные системы и комплексы» и Информатика Председатель ЦМК: Саквенко Т.В. Протокол № 9 «11» апреля 2024 г.

.

COFJIACOBAHO: Заместитель директора по УВР Ресельс  $A.\Pi.$ «15» апреля 2024 г.

Разработчик: Фитисова Н.Н., преподаватель высшей категории Сибирского колледжа транспорта и строительства ФГБОУ ВО «Иркутский государственный университет путей сообщения».

# СОДЕРЖАНИЕ

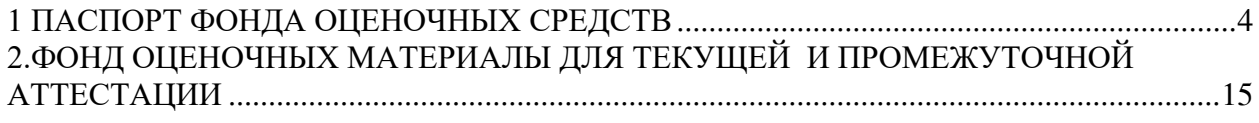

# 1 ПАСПОРТ ФОНДА ОЦЕНОЧНЫХ СРЕДСТВ Типы контроля успешности освоения ППССЗ обучающимися:

- входной контроль знаний;
- текущая аттестация;
- промежуточная аттестация;
- государственная итоговая аттестация.

Назначение фонда оценочных средств - оценить уровень подготовки студентов по учебной дисциплине ОПЦ.03 Инженерная компьютерная графика с целью установления их готовности к дальнейшему усвоению ППССЗ специальности 09.02.01 Компьютерные системы и комплексы по программе базовой подготовки (дисциплина входит в профессиональный цикл базисного учебного плана специальности 09.02.01 Компьютерные системы и комплексы)

Контроль и оценка результатов освоения учебной дисциплины осуществляется преподавателем в процессе проведения практических занятий, тестирования, а также выполнения обучающимися индивидуальных заданий, проектов, исследований.

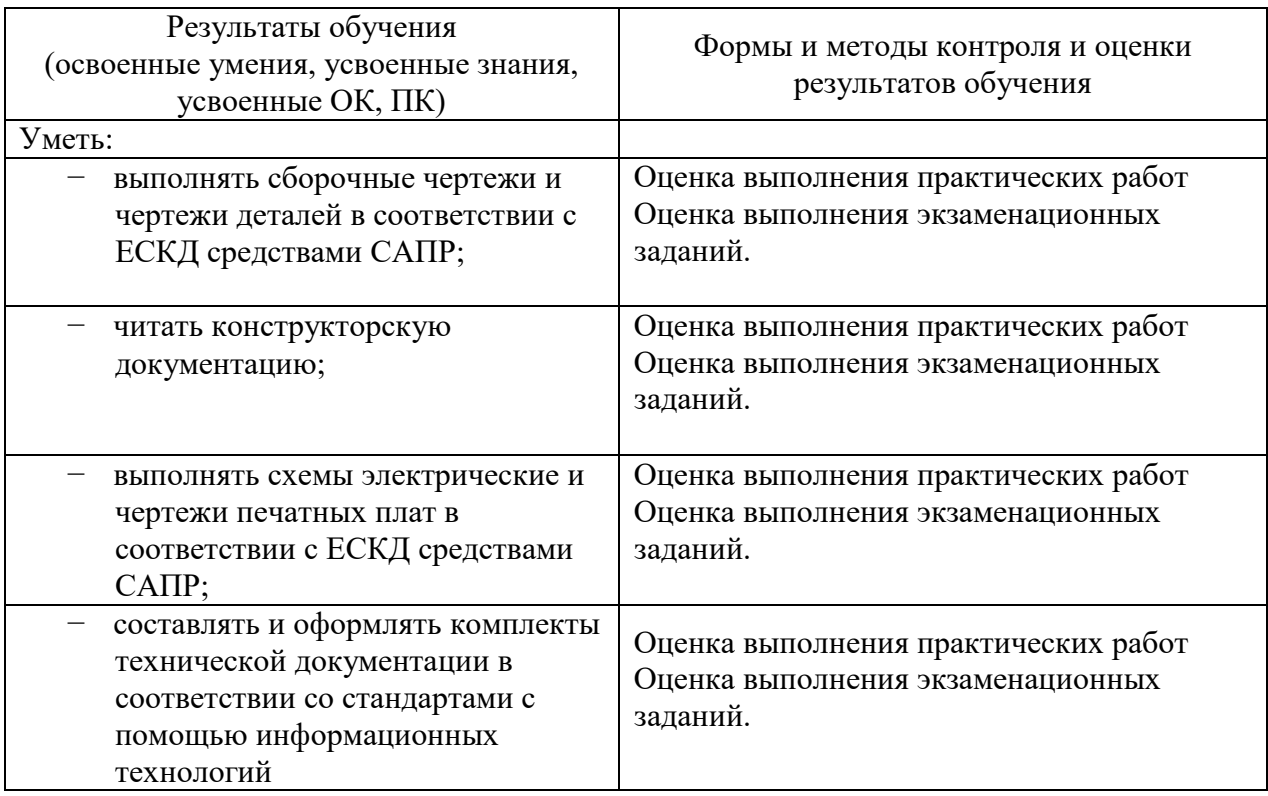

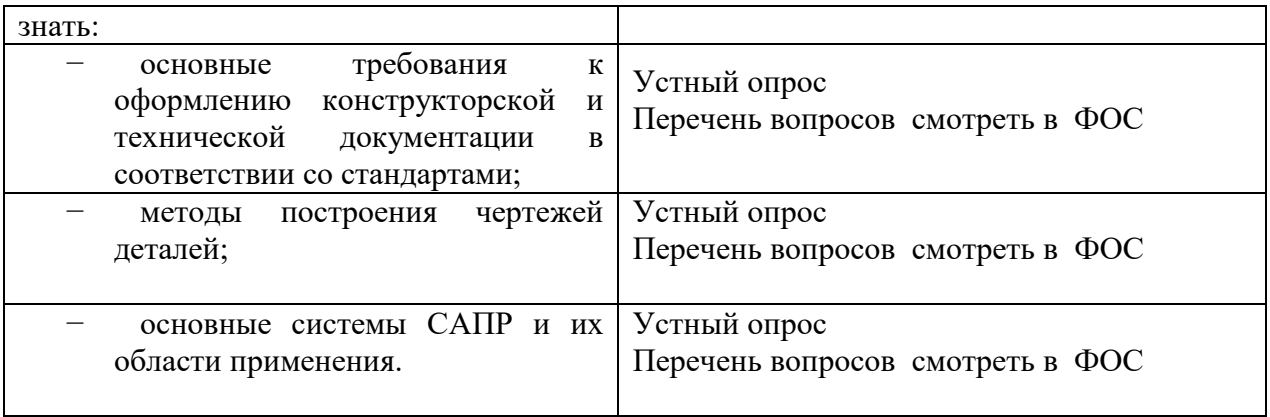

Формы и методы контроля и оценки результатов обучения должны позволять проверять у обучающихся не только сформированность профессиональных компетенций, но и развитие общих компетенций и обеспечивающих их умений.

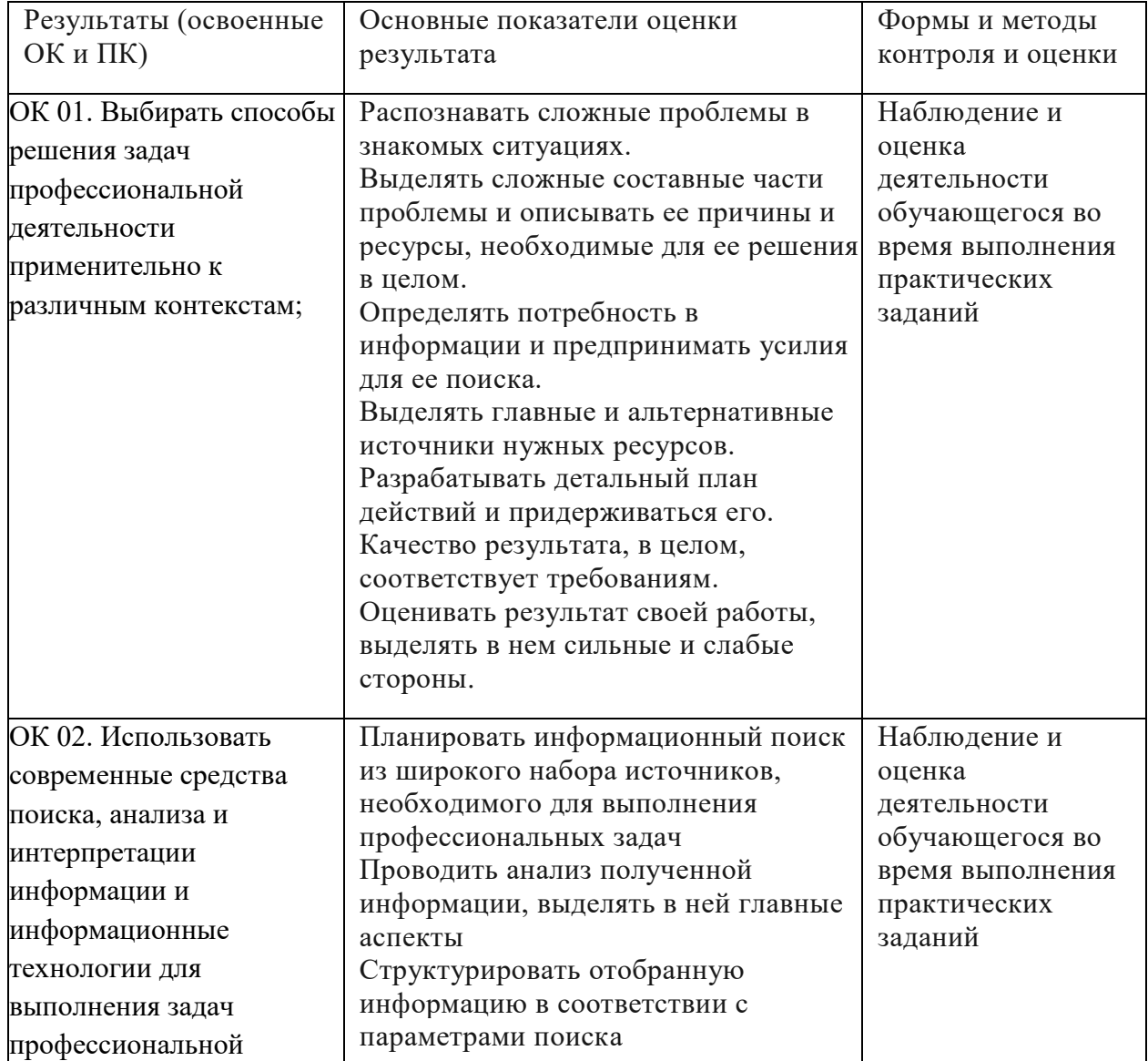

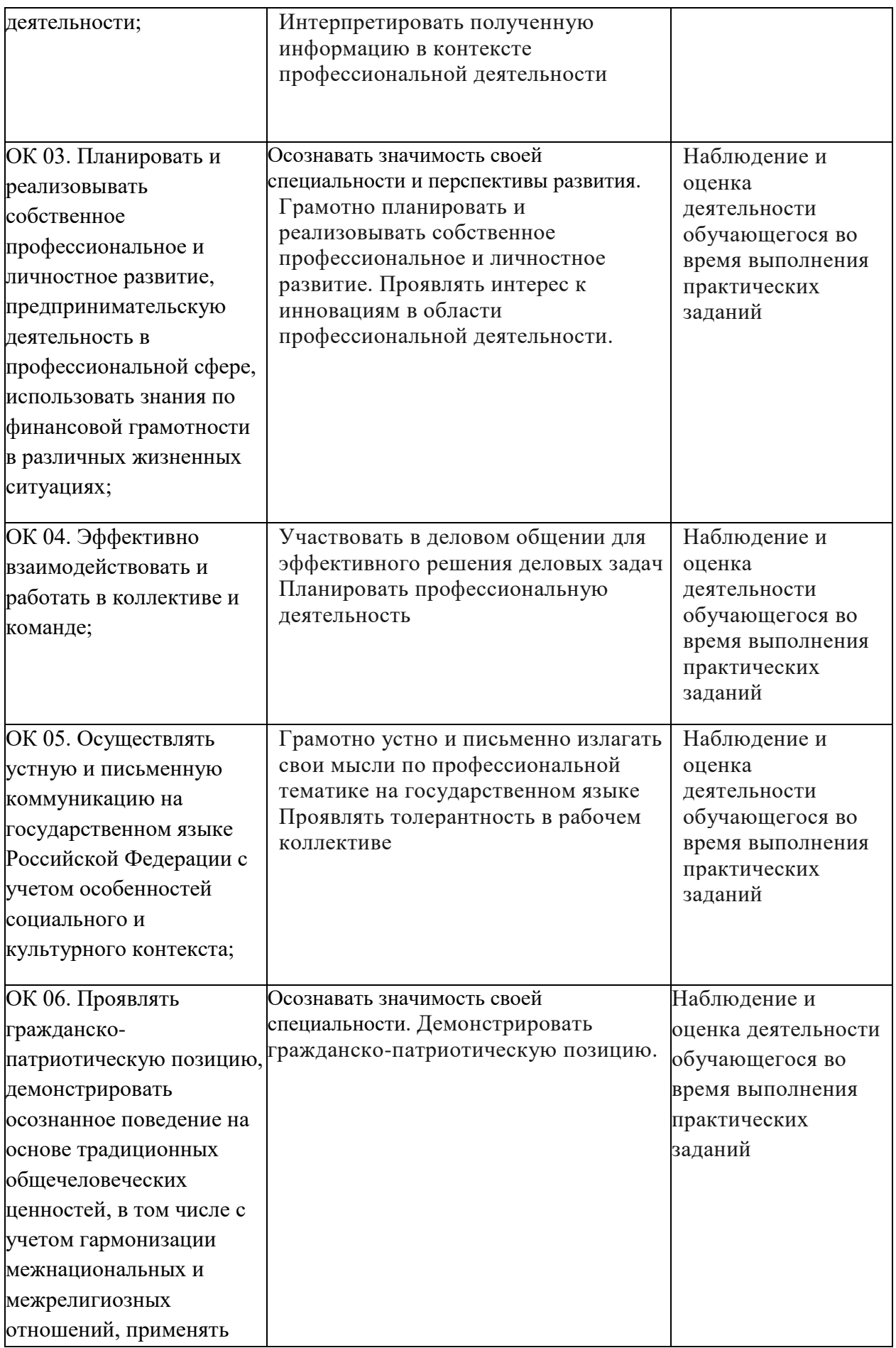

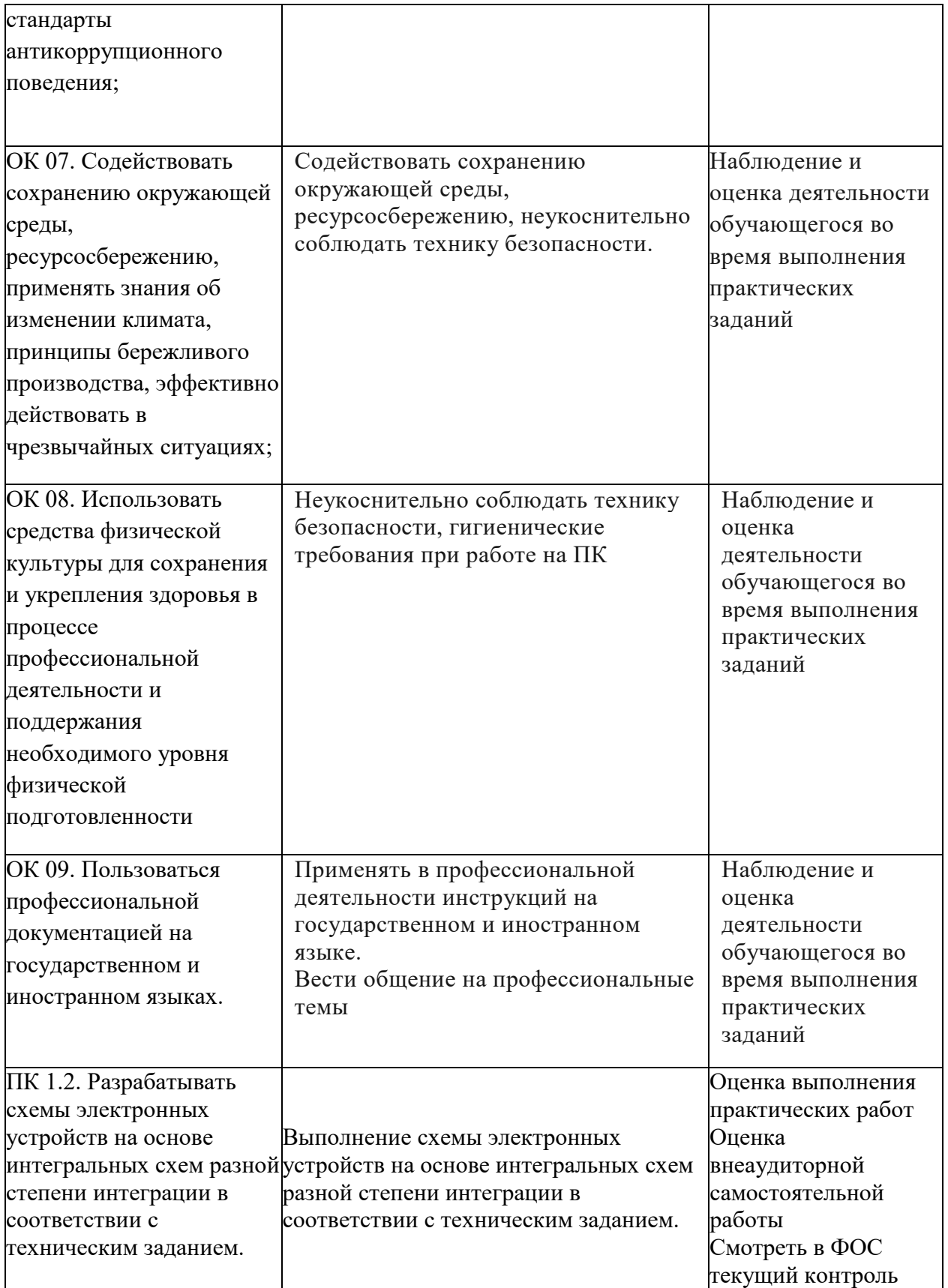

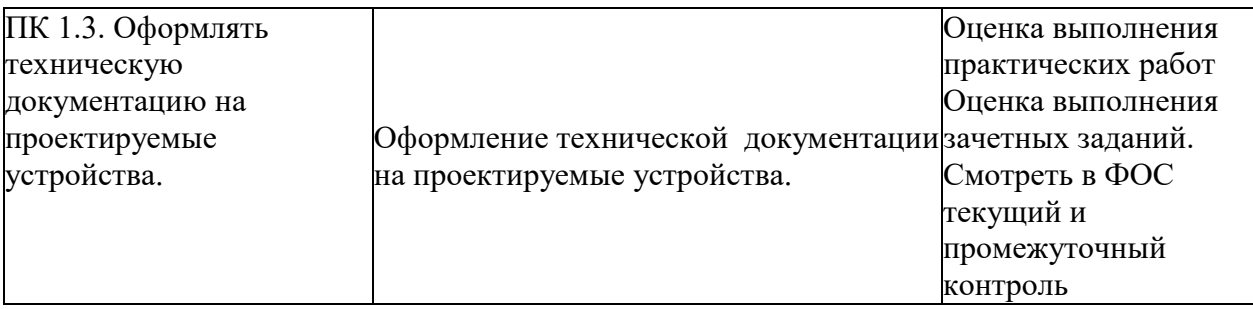

Программа воспитания в рабочей программе профессионального модуля отражается через содержание направлений воспитательной работы, разбитых на следующие воспитательные модули:

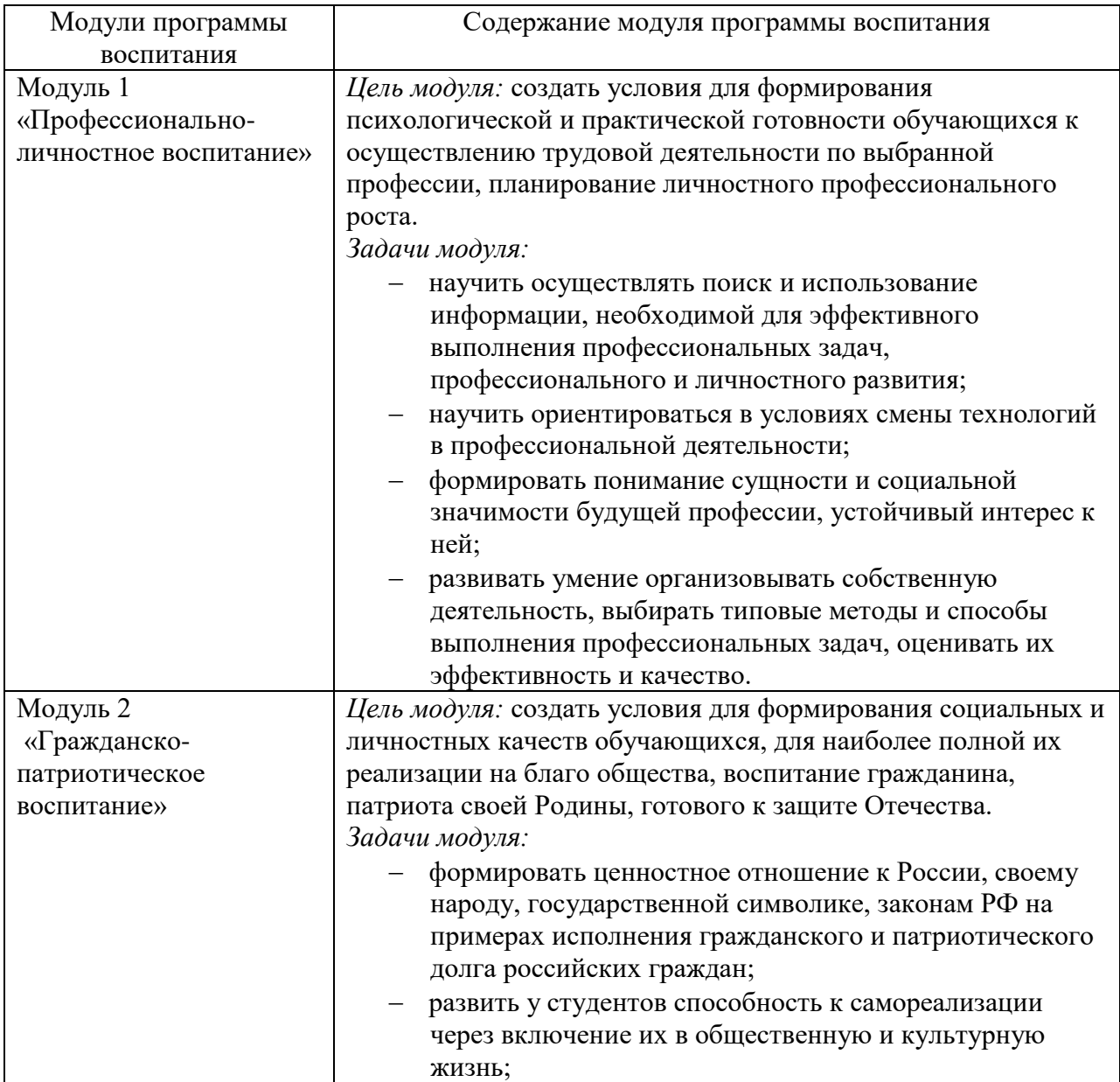

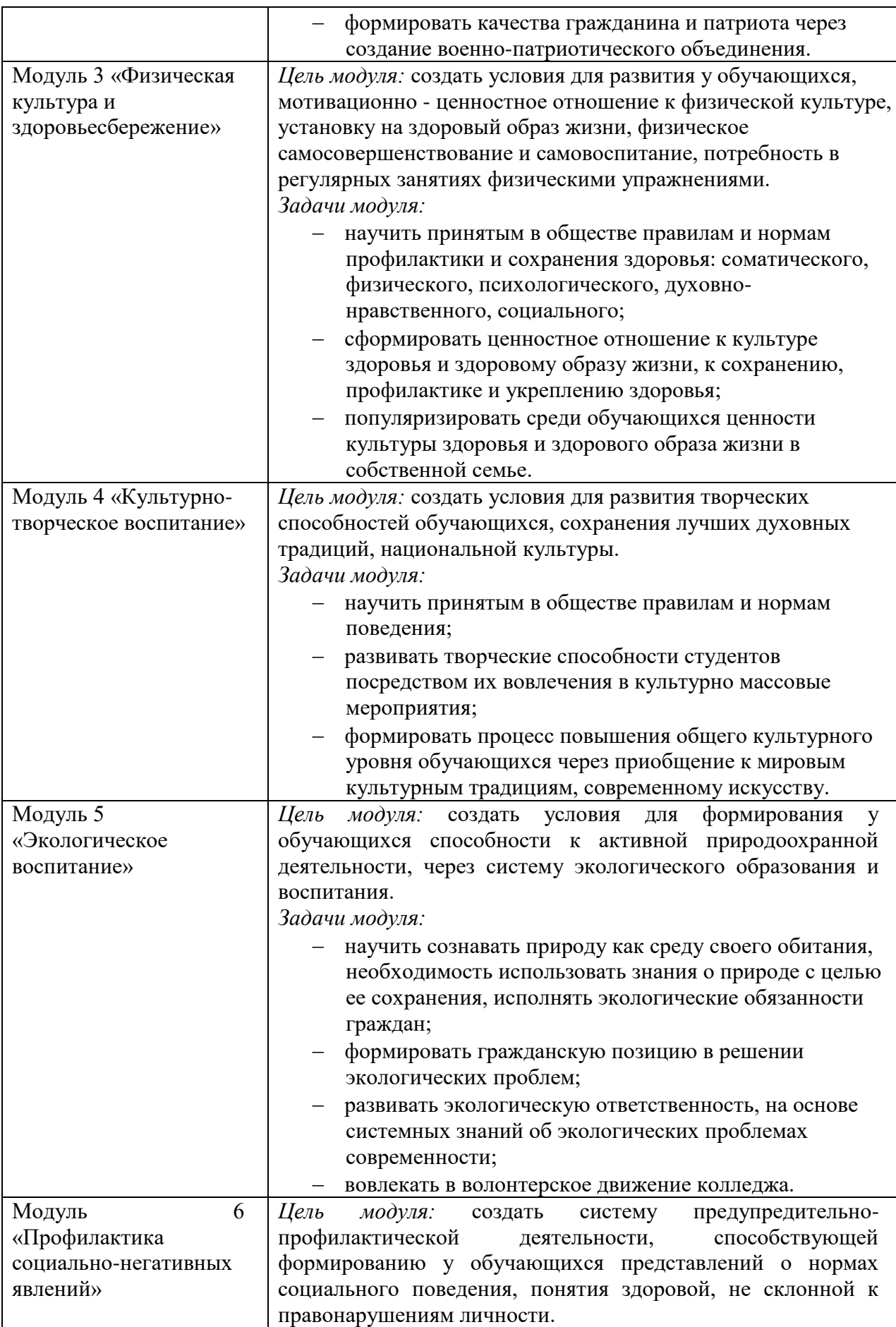

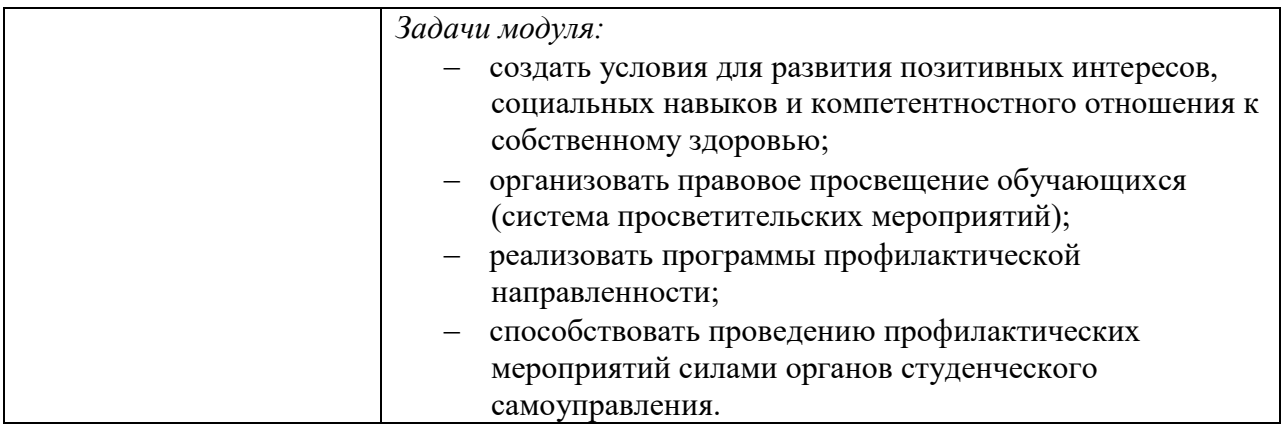

Формой промежуточной аттестации по учебной дисциплине является экзамен.

Формами текущей аттестации являются:

 $1.$   $\sigma$   $\sigma$ 

2. практическая работа

Результаты освоения учебной дисциплины выражены в виде пятибалльной отметки.

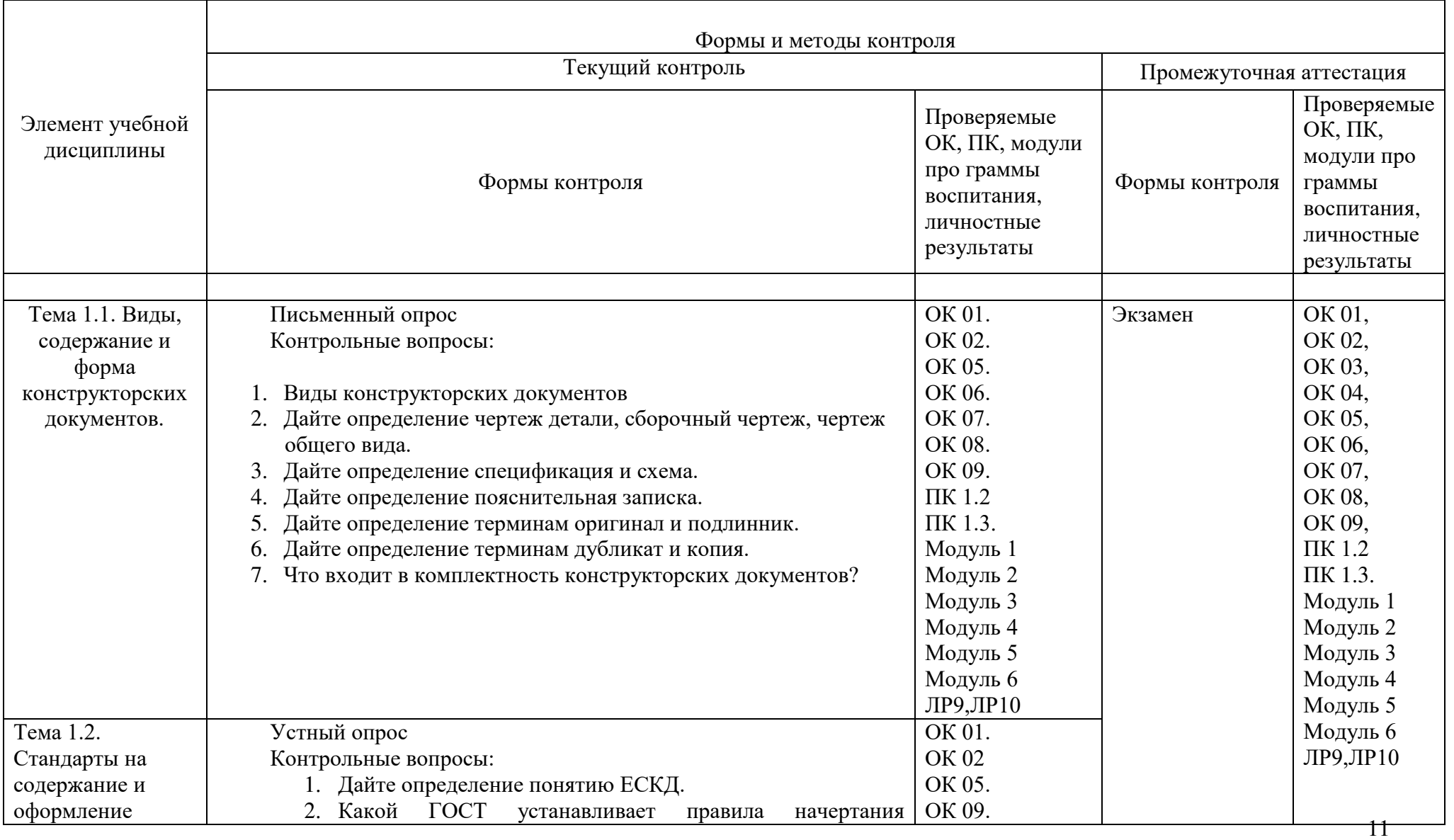

# Система контроля и оценки освоения рабочей программы учебной дисциплины

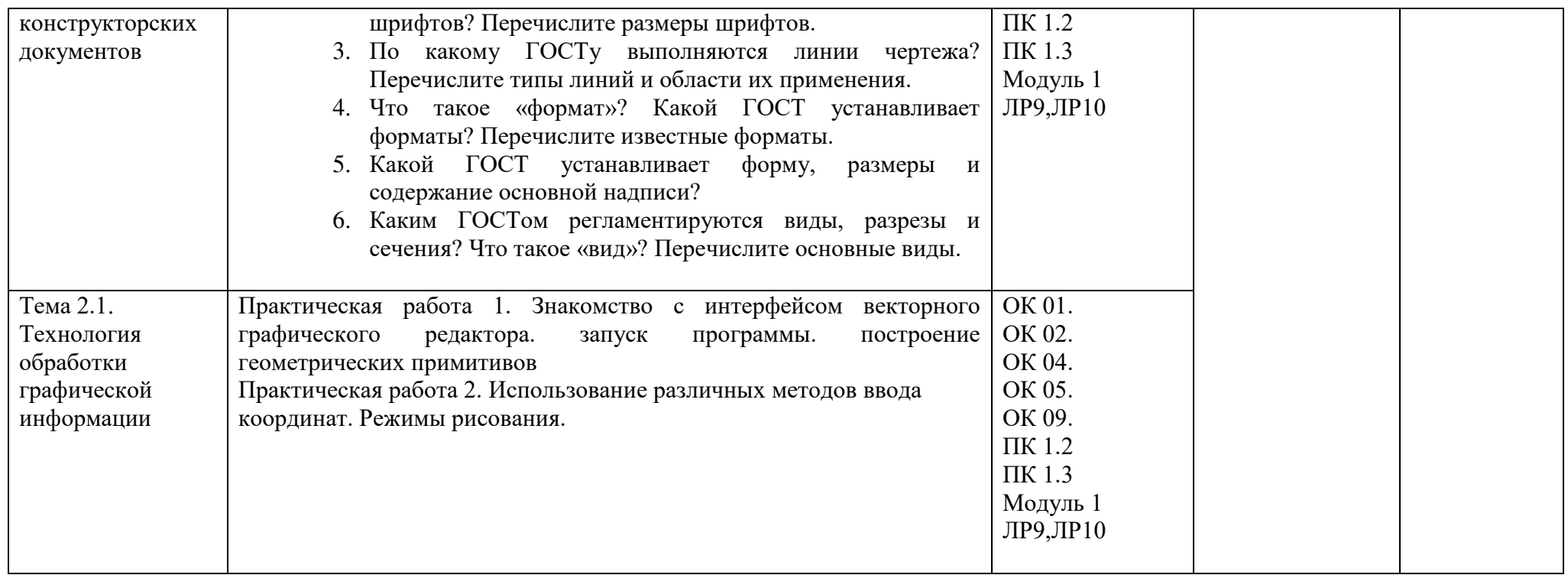

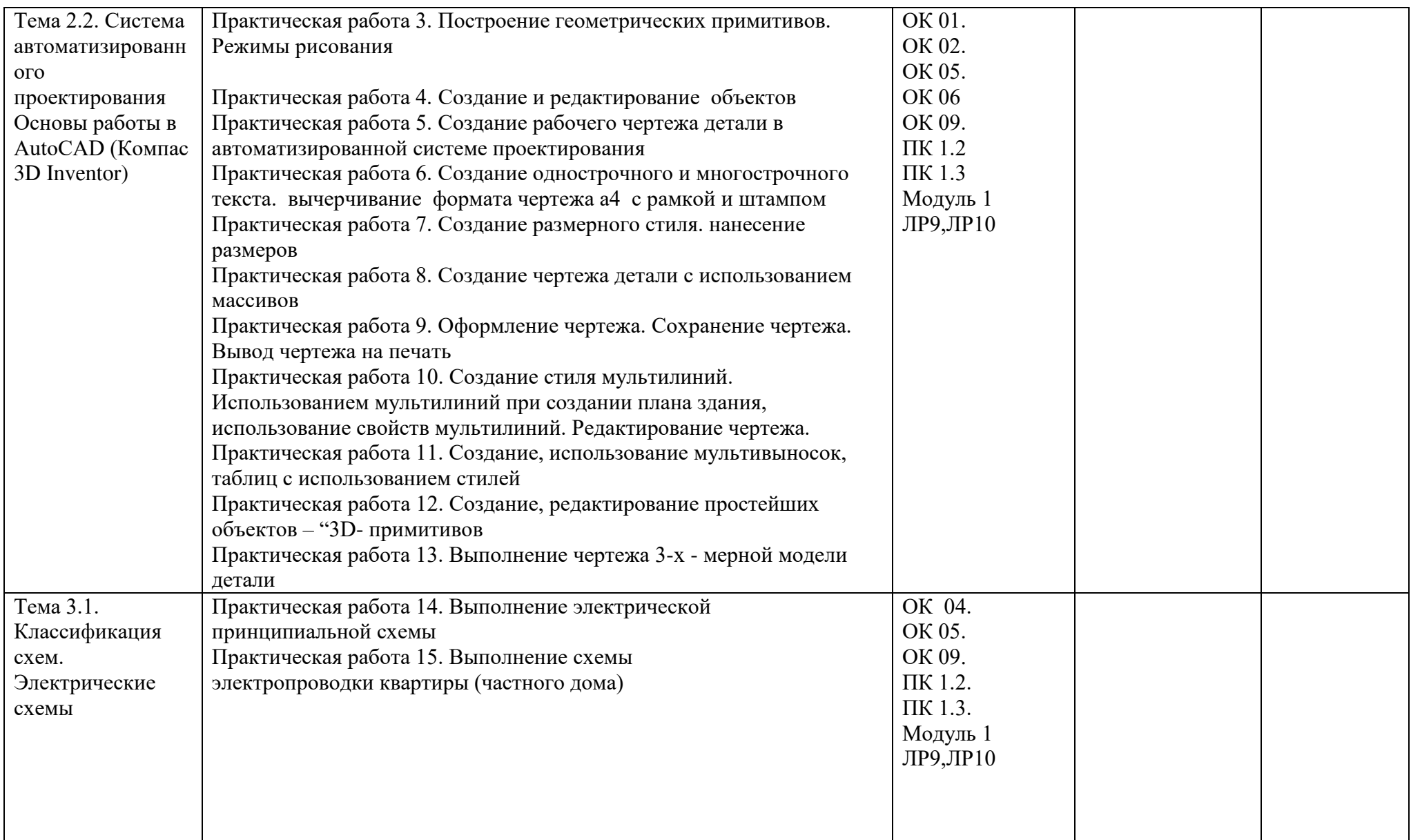

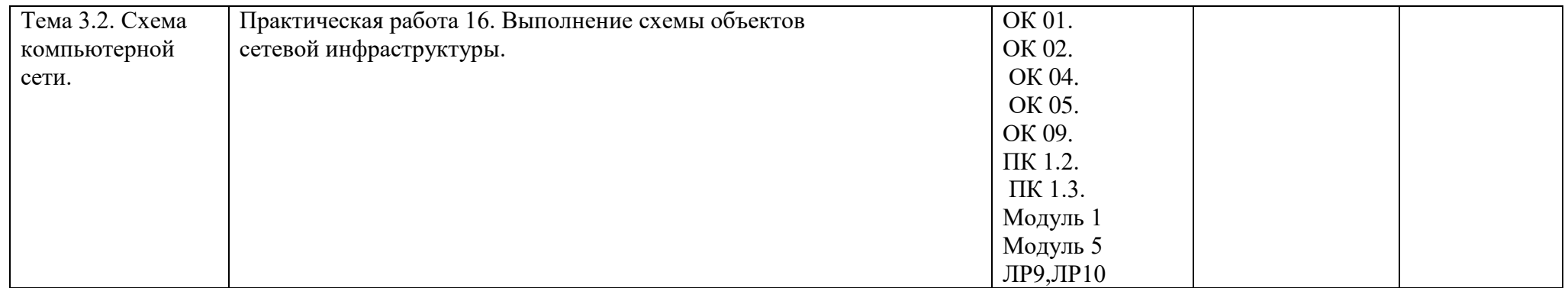

# 2. ФОНД ОЦЕНОЧНЫХ МАТЕРИАЛЫ ДЛЯ ТЕКУЩЕЙ И ПРОМЕЖУТОЧНОЙ АТТЕСТАЦИИ

3.1 Оценочные материалы для текущей аттестации

Назначение: ФОС предназначен для контроля и оценки текущих результатов освоения учебной дисциплины ОПЦ. 03 Инженерная компьютерная графика

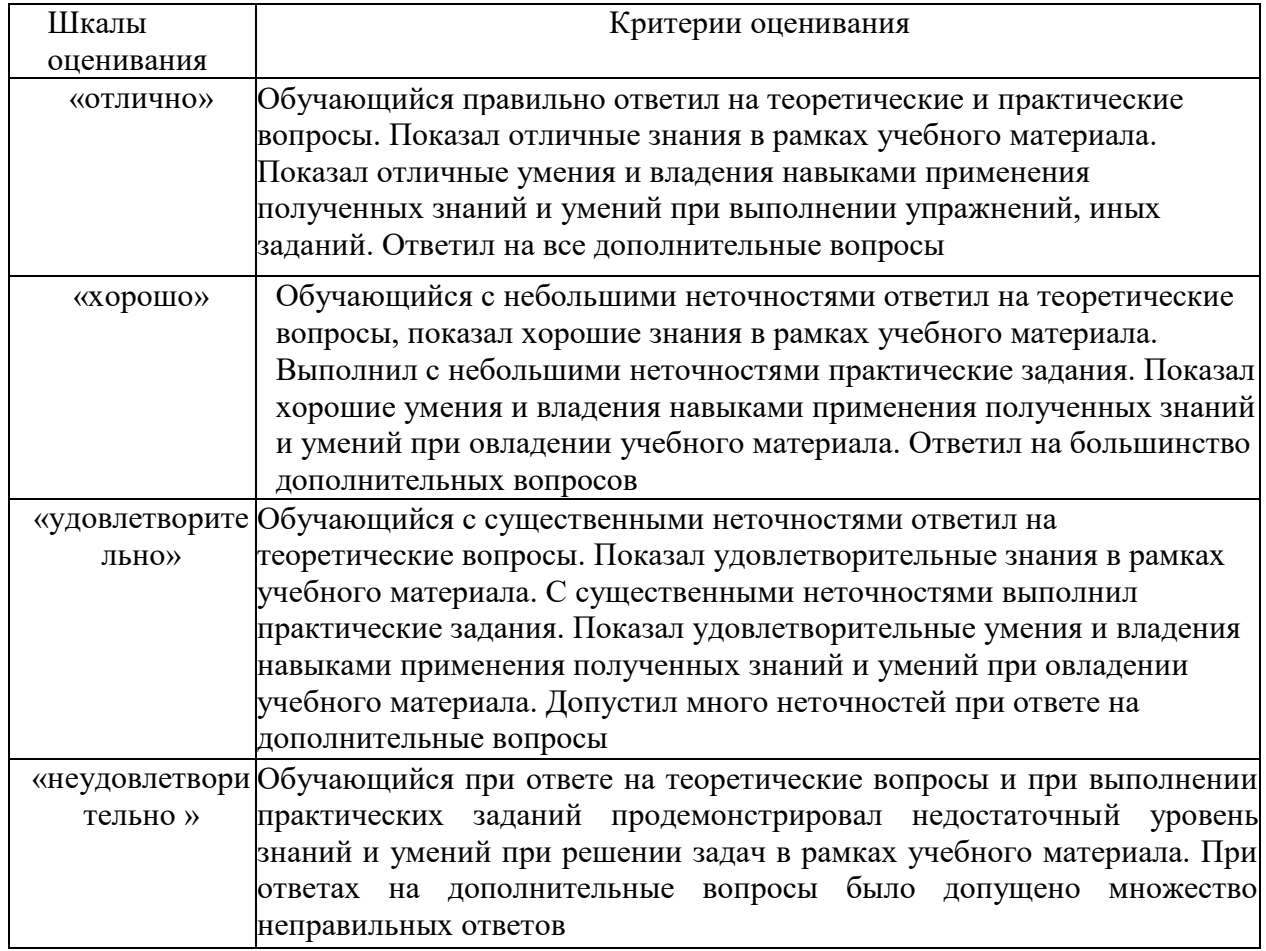

Знания и умения, подлежащие контролю и оценке в процессе текущей

аттестации:

Умения:

Выполнять схемы и чертежи по специальности с использованием прикладных программных средств.

# Варианты контрольных заданий по AutoCAD (Компас 3D Inventor)

Задание 1: Выполнить 2d чертеж детали

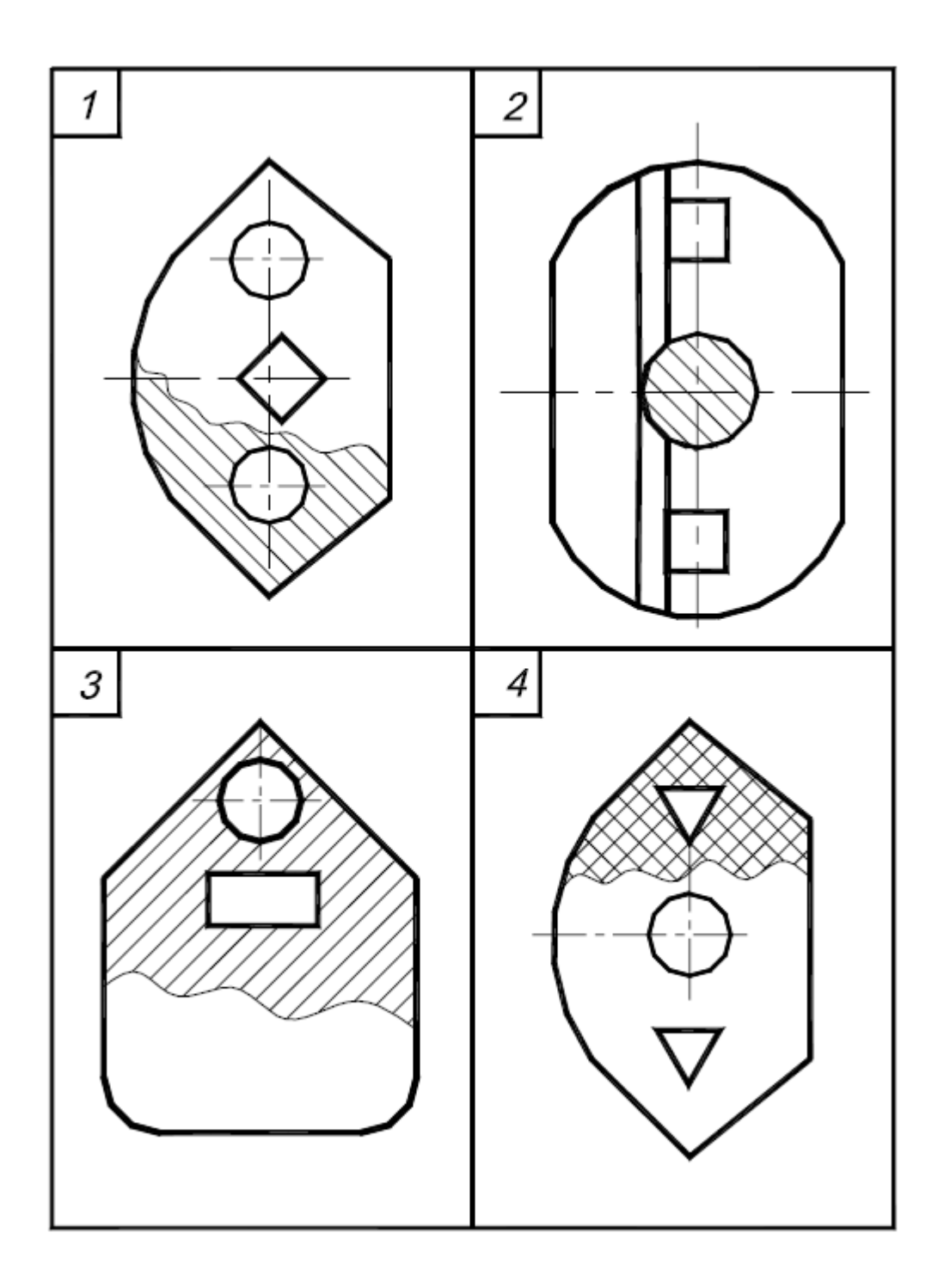

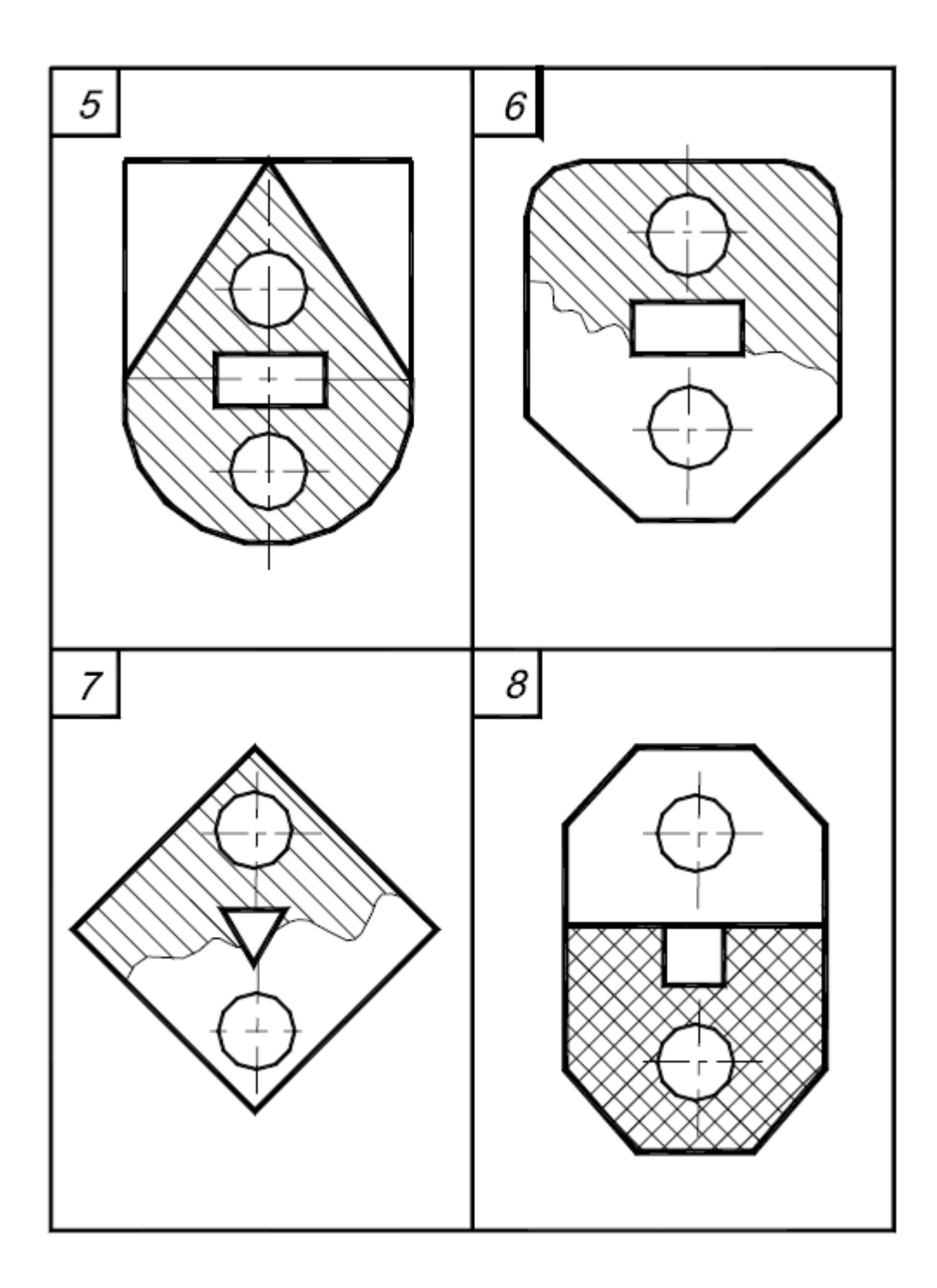

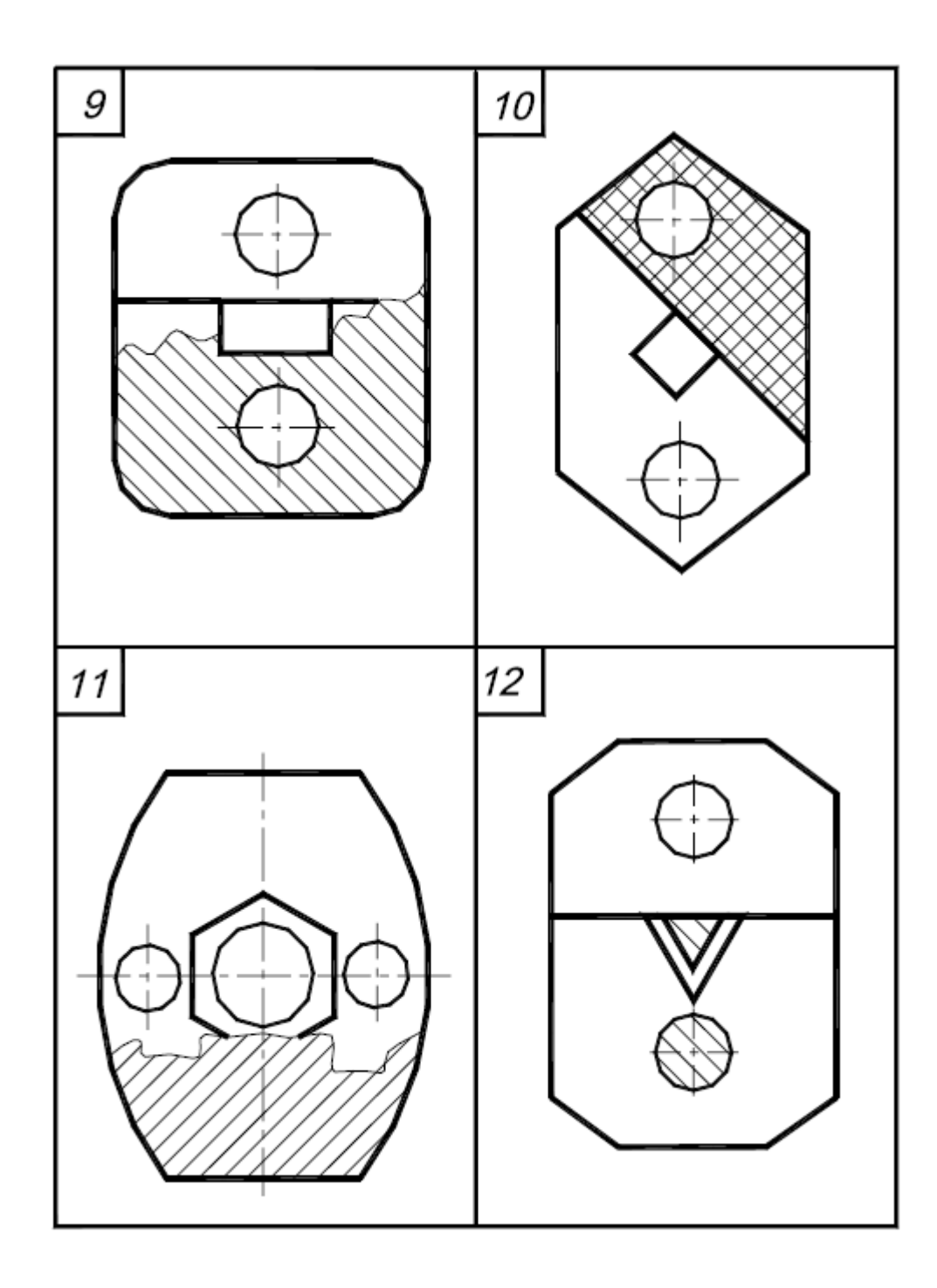

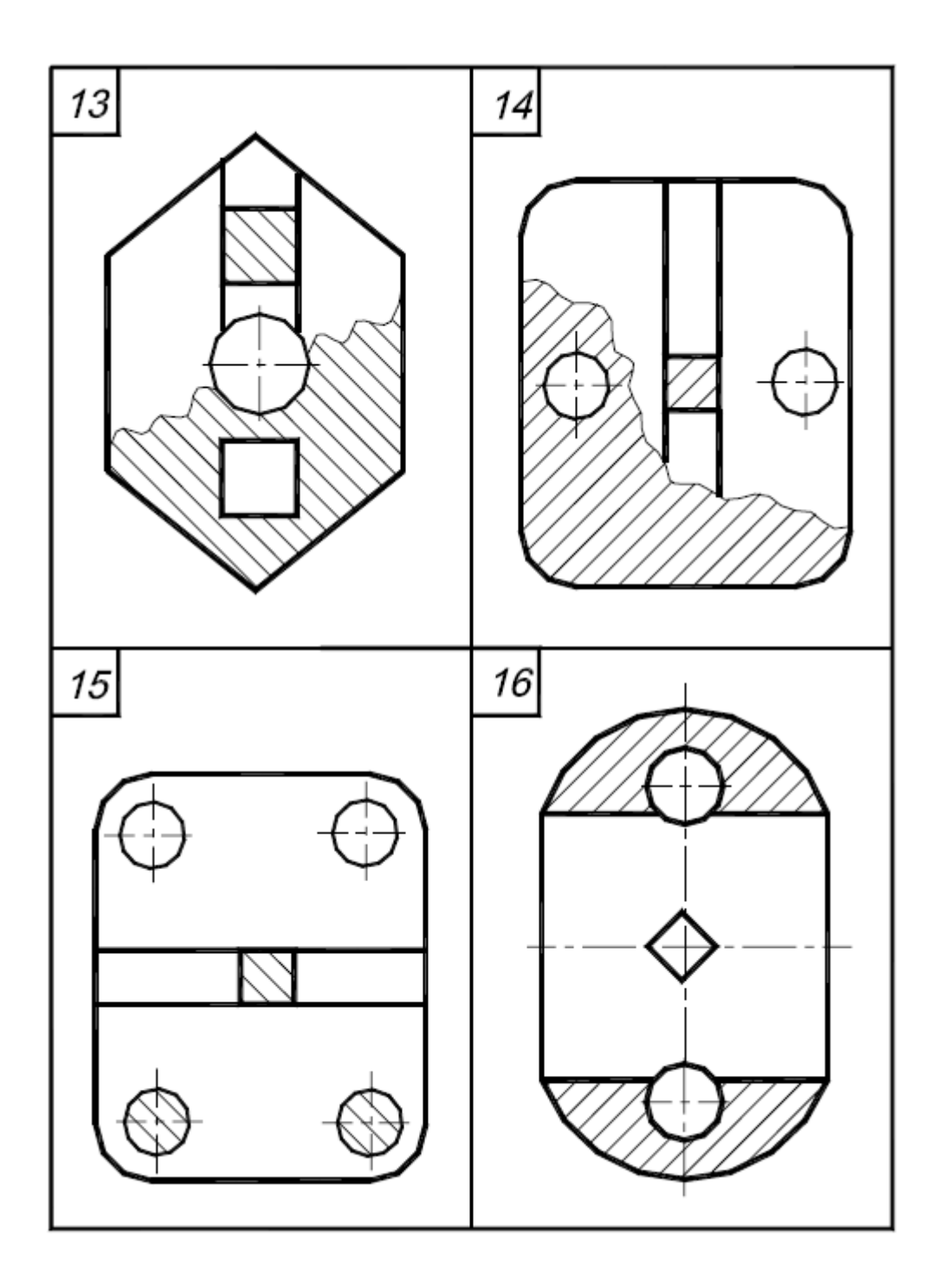

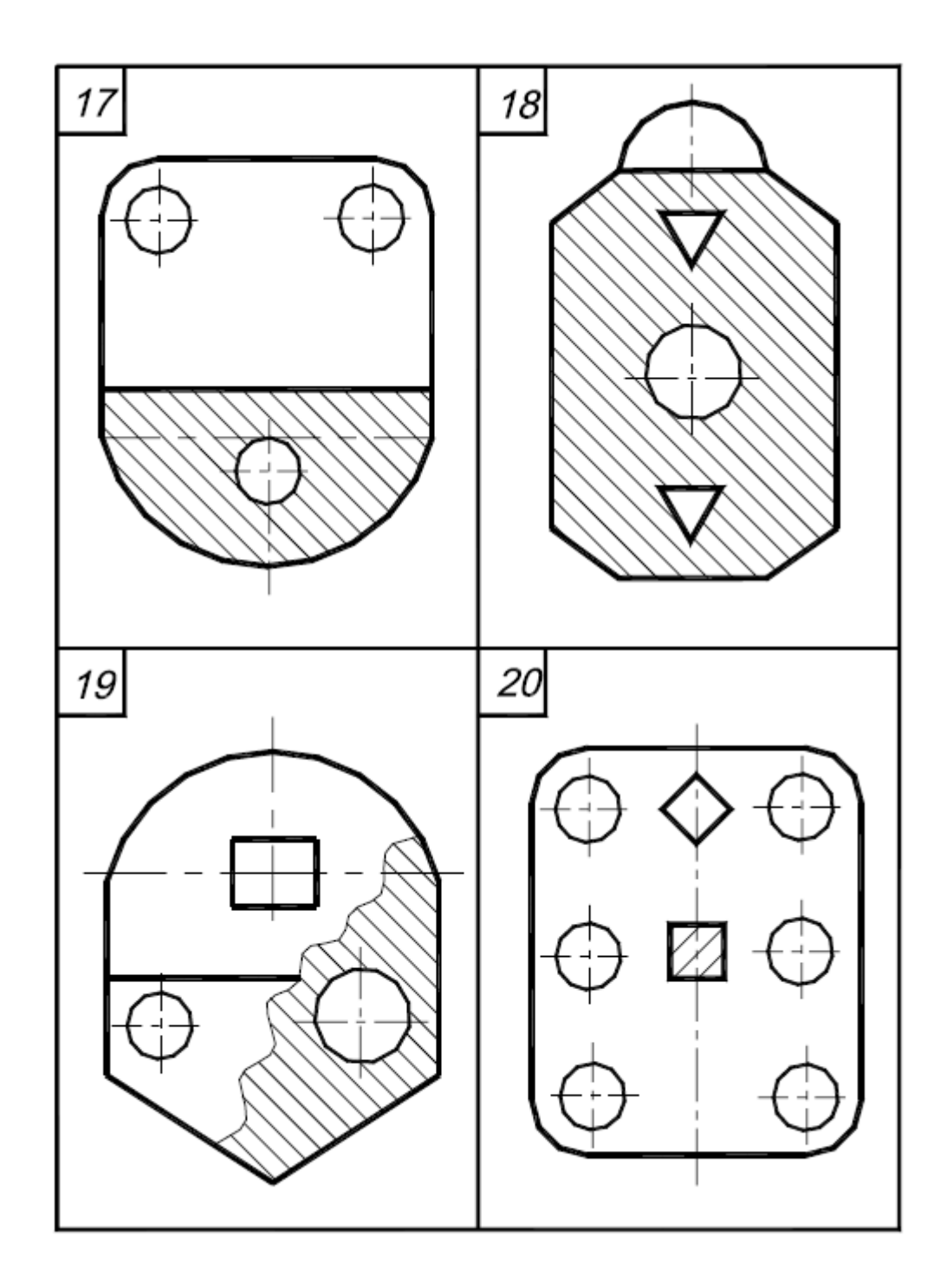

Пример выполнения контрольного задания по AutoCAD

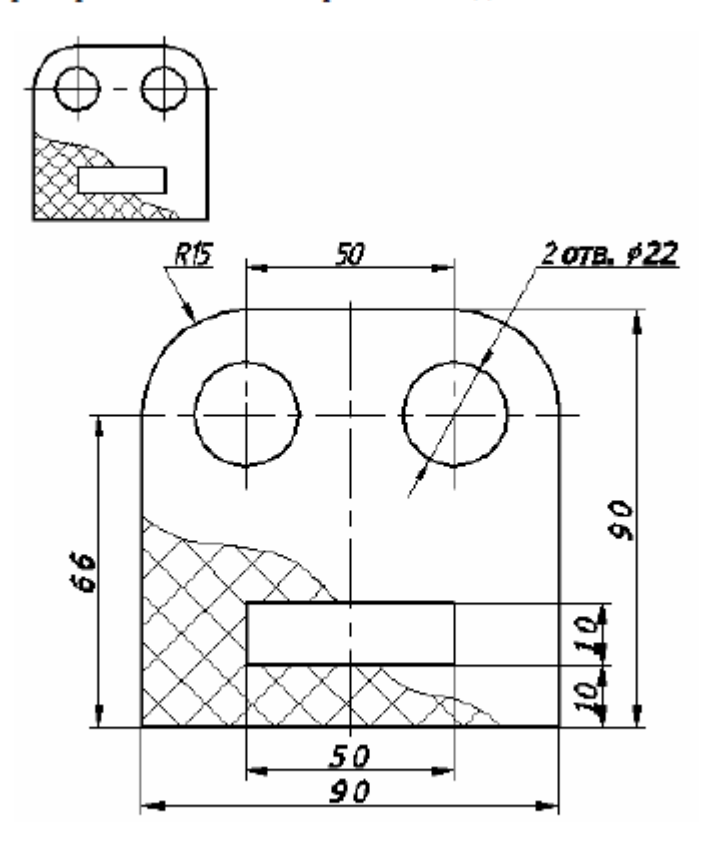

Задание 2: Построить чертеж 3D модели по образцу. Разложить на 3 стандартные проекции.

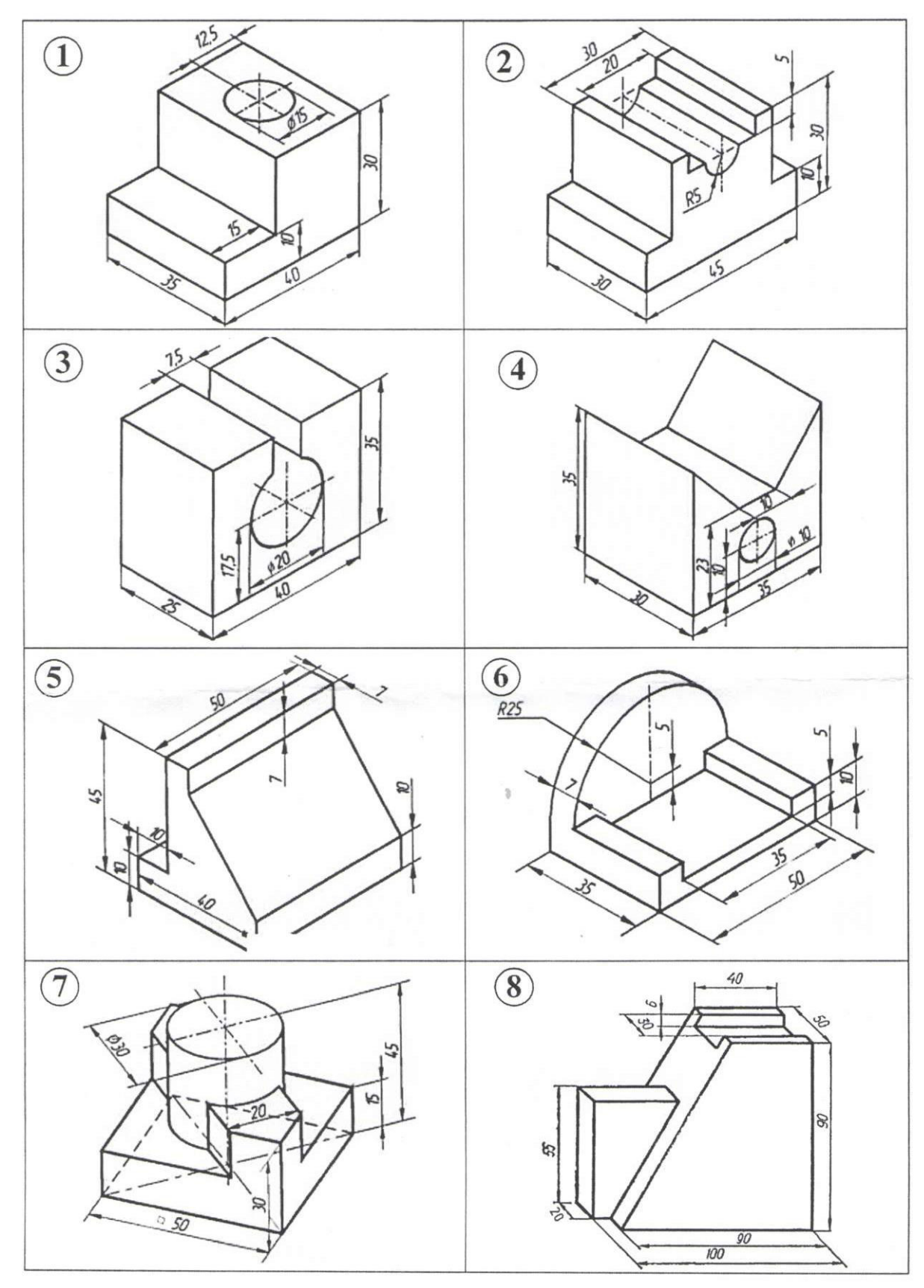

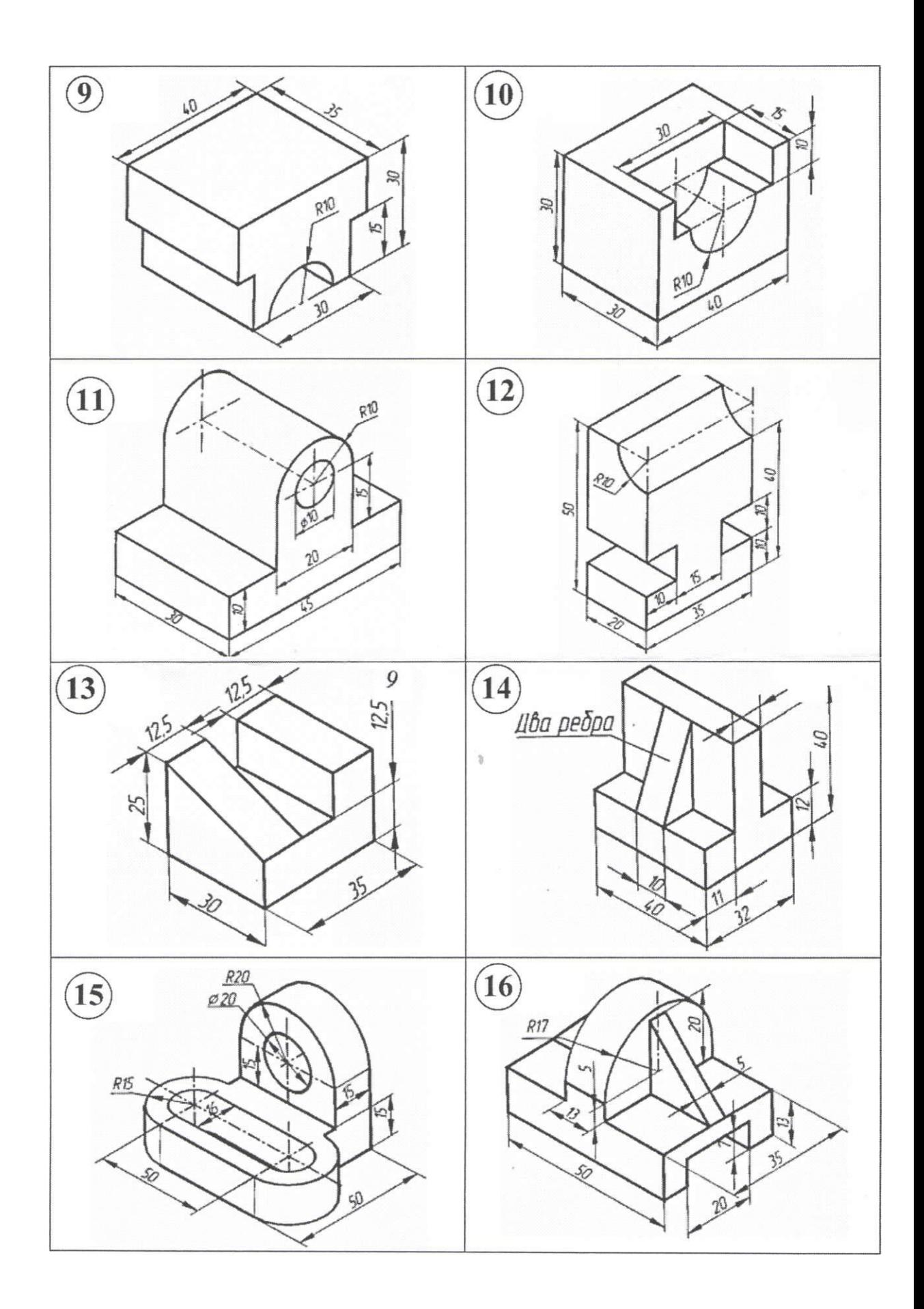

## **Знания:**

- Средства инженерной и компьютерной графики.
- Методы и приемы выполнения схем электрического оборудования и объектов сетевой инфраструктуры.
- Основные функциональные возможности современных графических систем.
- Моделирование в рамках графических систем.
	- 7. Что такое чертеж? Перечислите чертежные инструменты.
	- 8. Дайте определение понятию ЕСКД. Дайте определение понятию «стандарт ЕСКД».
	- 9. Какой ГОСТ устанавливает правила начертания шрифтов? Перечислите размеры шрифтов.
	- 10. По какому ГОСТу выполняются линии чертежа? Перечислите типы линий и области их применения.
	- 11.Что такое «формат»? Какой ГОСТ устанавливает форматы? Перечислите известные форматы.
	- 12. Какой ГОСТ устанавливает форму, размеры и содержание основной налписи?
	- 13. Каким ГОСТом регламентируются виды, разрезы и сечения? Что такое «вид»? Перечислите основные виды.
	- 14. Какие ГОСТы регламентируют выполнение схем?
	- 15. Какие ГОСТы и РД используются при построении схем сетевой инфраструктуры?
	- 16. Какие УГО используются при построении схем сетевой инфраструктуры?

## Система автоматизированного проектирования AutoCAD

- 1. Как осуществляется настройка функций правого щелчка мыши?
- 2. Какие функции у правой и левой клавиш мыши?
- 3. Для чего используют колесико мыши?
- 4. Как осуществляется настройка размера курсора и цвета экрана?
- 5. Как задать размеры формата чертежа?
- 6. С какой целью применяют двойной щелчок по колесику мыши?
- 7. Как задать точность единиц измерения чертежа?

8. Что следует сделать для появления на экране нужной панели инструментов?

9. Как убрать из графического окна неиспользуемую панель инструментов?

10. Как включить режим ОRTO? Что обеспечивает этот режим?

11. Что произойдет при нажатии клавиши F7?

12. Что следует предпринять, если точечная сетка не выводится на экран?

13. Как включить и настроить шаг перемещения графического курсора?

14. Когда нужно присваивать оригинальное имя файлу чертежа?

15. Способы активизации команд AutoCAD?

16. Как изменить размер и цвет маркеров объектных привязок и ручек?

17. Как завершить выполнение команды?

18. Когда следует нажимать клавишу Esc, а когда Enter?

19. Что такое объектная привязка?

20. В каком случае применяют объектные привязки Nearest и Snap to Perpendicular?

21. Способы выключения постоянно действующих объектных привязок?

22. Способы изменения размеров изображения на экране?

23. Как включить режим объектного слежения OTRACK? Что дает применение этого режима?

24. Следует ли установить флажок Object Snap Tracking On на вкладке Object Snap B OKHE Drafting

settings, чтобы осуществлялся режим объектного слежения?

25. Будет ли осуществляться режим объектного слежения, если не включены постоянно действующие привязки, которые будут использоваться в операции объектного отслеживания?

26. Каким образом осуществляется назначение постоянной привязки в диалоговом окне Drafting

Settings (Режимы рисования) на вкладке Object Snap (Объектная привязка)?

27. Почему не рекомендуют одновременно включать значительное количество привязок?

28. Способы активизации однократной привязки к нужной точке на объекте, который уже построен?

29. Как отменить результат выполнения последней команды?

30. Способы выбора объектов. В чем различие выбора объектов рамкой и секрамкой?

31. Что такое текстовый стиль и как его создать?

32. Какой шрифт следует использовать для надписей на чертеже?

33. Почему при создании текстового стиля следует назначать высоту букв (Height) равную нулю?

34. Как производится настройка режимов выбора в диалоговом окне Options (Настройка) на вкладке

Selection (Выбор) для осуществления возможности выбора объектов рамкой?

35. Что произойдет, если включить флажок в окне Use Shift to add to Selection (Использование<Shift> для добавления)?

36. Какую настройку следует произвести в диалоговом окне Options (Настройка) на вкладке Selection (Выбор) для осуществления возможности удалять объекты клавишей <Delete>?

- 37. Способы удаления объектов из чертежа?
- 38. Способы завершения работы с программой AutoCAD?

## **САПР Компас (AutoCAD)**

- 1. Назначение САПР Компас (AutoCAD).
- 2. Что включает в себя программная среда САПР Компас (AutoCAD)?
- 3. Какие типы файлов можно создавать в программе Компас (AutoCAD)?
- 4. Что такое ЕСКД? Для чего нужна ЕСКД?
- 5. Как запускается программа КОМПАС (AUTOCAD)?
- 6. Как можно получить текущую справочную информацию о программе KOMΠAC (AUTOCAD)?
- 7. Какие новые документы можно создавать в Компас (AutoCAD)?:
- 8. Количество локальных систем координат, допустимое в Компас (AutoCAD)?
- 9. Что делать, если вы хотите узнать больше о командах или любом объекте системы KOMПAC (AUTOCAD)?
- 10. Где находится начало абсолютной системы координат чертежа?
- 11. Где находится начало абсолютной системы координат фрагмента?
- 12. Где находится начало абсолютной системы координат детали?
- 13. Укажите как можно задать параметры формата в программе Компас (AutoCAD)?
- 14. Ориентация листа чертежа. Какой она бывает и как задается в программе Компас (AutoCAD)?
- 15. Где помещают основную надпись на чертеже?
- 16. Какие основные свеления указывают в основной налписи производственного чертежа?
- 17. Какие основные сведения указывают в основной надписи учебного чертежа?
- 18. С помощью каких команд можно заполнить основную надпись чертежа?
- 19. Какие команды для ввода правильного многоугольника Вы знаете?
- 20. Назовите параметры для ввода правильного многоугольника.
- 21. Зачем нужны точные построения?
- 22. На чем основан метод точных привязок?
- 23. В чем разница между локальными и глобальными привязками?
- 24. Какие параметры имеет команда Скругление?
- 25. По какой команде на панели Редактирования можно удалить лишние элементы на чертеже?
- 26. Назовите основные элементы интерфейса системы трехмерного (3D) твердотельного моделирования, их назначение
- 27. Как расположены оси изометрической проекции?
- 28. Как откладывают размеры при построении изометрической проекции предмета по осям  $X, Y, Z$ ?
- 29. Что такое правильные многогранники?
- 30. Дайте определение тел вращения: цилиндра, конуса, шара.
- 31. Какие способы построения 3-х мерных моделей тел вращения в Компас (AutoCAD) вы знаете?
- 32. Какой алгоритм построения 3-х мерной модели цилиндра?
- 33. Какой алгоритм построения 3-х мерной модели конуса?
- 34. Дайте определение кинематической поверхности
- 35. На чем основан кинематический способ конструирования поверхностей?
- 36. Какой алгоритм построения трехмерной модели тела вращения по образующей линии?

Типовые задания для ОК 02 :

Задание: Найдите нормативную документацию профессиональной направленности:

 $\Pi$ рограммное обеспечение: Microsoft Windows 7, Консультант $\Pi$ люс

- 1. ГОСТ 2.001-93. ЕСКД. Общие положения.
- 2. ГОСТ 2.104-68. ЕСКД. Основные надписи.
- 3. ГОСТ 2.106—96. ЕСКД. Текстовые документы.
- 4. ГОСТ 2.109—73. ЕСКД. Основные требования к чертежам.
- 5. ГОСТ 2.301-68. ЕСКД. Форматы.
- 6. ГОСТ 2.302-68. ЕСКД. Масштабы.
- 7. ГОСТ 2.303-68. ЕСКД. Линии.
- 8. ГОСТ 2.304-81. ЕСКД. Шрифты чертежные.
- 9. ГОСТ 2.305-68. ЕСКД. Изображения виды, разрезы, сечения.
- 10. ГОСТ 2.307—68. ЕСКД. Нанесение размеров и предельных отклонений
- 11. ГОСТ 2.701—84. ЕСКД. Схемы. Виды и типы. Общие требования к выполнению.
- 12. ГОСТ 2.702—75. ЕСКД. Правила выполнения электрических cxem.
- 13. ГОСТ 2.708-81. ЕСКД. Правила выполнения электрических схем цифровой вычислительной техники.
- 14. ГОСТ 2.710-81. ЕСКД. Обозначения буквенно-цифровые в электрических схемах.
- 15. ГОСТ 2.721-74. ЕСКД. Обозначение в схемах. Обозначения общего применения.
- 16. ГОСТ 2.743-91. ЕСКЛ. Обозначения условные графические в схемах. Элементы цифровой техники.
- 17. ГОСТ 2.747—68. ЕСКД. Обозначения условные графические в схемах. Размеры условных графических обозначений.
- 18. Найти ГОСТы и рабочие документы, регламентирующие выполнение схем сетевой инфраструктуры, условно-графические обозначения элементов схем сетевой инфраструктуры

Типовые задания ОК 04, ОК 05:

Задание 1: Разбиться на группы по 3-4 и выполнить **п**оиск и анализ информации по примерной теме и оформить в виде реферата.

#### Примерные темы:

- 1. Основные принципы моделирования в графических системах..
- 2. Функциональные возможности графических систем.
- 3. Разработка моделей с использованием систем трехмерного проектирования.

# 3.2 Оценочные материалы для промежуточной аттестации

Назначение: ФОС предназначен для контроля и оценки промежуточных результатов освоения учебной дисциплины ОПЦ.03 Инженерная компьютерная графика

Формой промежуточной аттестации по учебной дисциплине является Экзамен.

Экзамен **проводится в виде** практической работы.

Количество вариантов для обучающихся 10.

**Условия выполнения** для обеспечения выполнения работы необходимо иметь компьютер со следующим программным обеспечением: операционная система Windows 7 и MS Office 2007 и выше, AutoCAD (Компас 3D Inventor)

Время выполнения 70мин.

## **ТИПОВОЕ ЗАДАНИЕ ДЛЯ ОБУЧАЮЩЕГОСЯ**

**Вариант № 1** 

**Предмет контроля:** ПК 1.2, ПК 1.3, ОК 02, ОК 09.

**Залание № 1** 

В программе AutoCAD (Компас 3D Inventor)) на формате А4 выполните схему сетевой инфраструктуры трехкомнатной квартиры. Из распределительной коробки в подъезде в квартиру заходит кабель «витая пара», в качестве элементов сетевой инфраструктуры квартиры используются один стационарный компьютер, два ноутбука, коммутатор, принтер и сканер.

#### **Инструкция по выполнению**

Внимательно прочитайте задание.

Вы можете воспользоваться персональным компьютером, ресурсами глобальной сети Интернет.

Максимальное время выполнения задания - 30 мин.

# **THILOBOE ЗАДАНИЕ ДЛЯ ОБУЧАЮЩЕГОСЯ**

**@54<5B :>=B@>;O:** # 1.2, # 1.3 , " 02, " 09. **Вариант № 1\_\_\_ Залание № 2** Текст залания

Построить чертеж 3D модели по образцу.

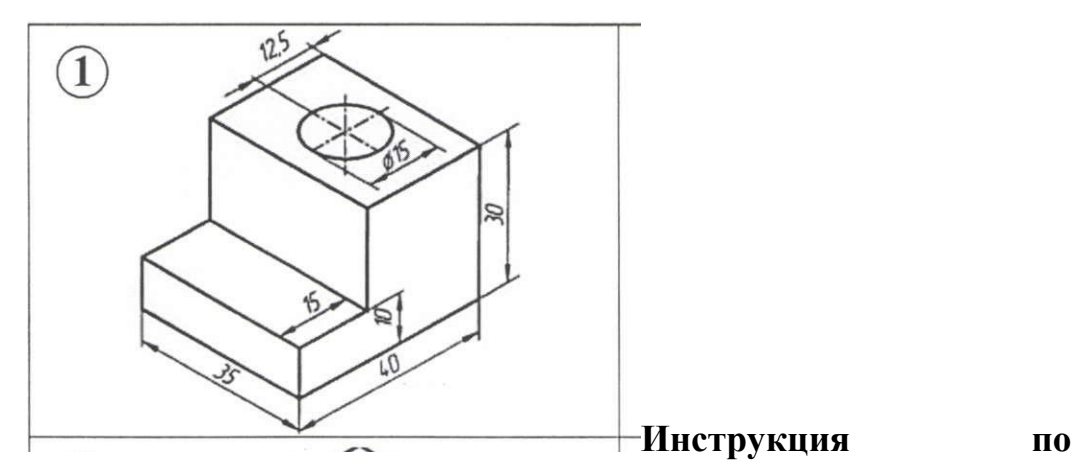

## **ВЫПОЛНЕНИЮ**

Внимательно прочитайте задание.

Вы можете воспользоваться персональным компьютером, ресурсами глобальной сети Интернет.

Максимальное время выполнения задания - 30 мин.

## **ТИПОВОЕ ЗАДАНИЕ ДЛЯ ОБУЧАЮЩЕГОСЯ**

**Предмет контроля:** ПК 1.2, ПК 1.3, ОК 02, ОК 09..

**Вариант № 1\_** 

**Залание № 3** 

Текст задания Используя средства поисковой системы Internet найти нормативный документ:

 $\Gamma$ ОСТ 2.302-68. ЕСКД. Масштабы.

ГОСТ 2.303-68. ЕСКД. Линии.

Сохранить документ в формате RTF в своей личной папке.

## **Инструкция по выполнению**

Внимательно прочитайте задание.

Вы можете воспользоваться персональным компьютером, ресурсами глобальной сети Интернет.

Максимальное время выполнения задания - 10 мин.

#### **ТИПОВОЕ** ЗАДАНИЕ ДЛЯ ОБУЧАЮЩЕГОСЯ

Предмет контроля: ПК 1.2, ПК 1.3, ОК 02, ОК 09.

Вариант № 2

Задание № 1

В программе AutoCAD (Компас 3D Inventor)на формате А4 выполните схему сетевой инфраструктуры компьютерного класса А-303.

Инструкция по выполнению

Внимательно прочитайте задание.

Вы можете воспользоваться персональным компьютером, ресурсами глобальной сети Интернет.

Максимальное время выполнения задания - 30 мин.

## **THILOBOE ЗАДАНИЕ ДЛЯ ОБУЧАЮЩЕГОСЯ**

**Предмет контроля:** ПК 1.2, ПК 1.3, ОК 02, ОК 09. **Вариант № 2** 

# **Залание №2**

Текст задания

Построить чертеж 3D модели по образцу.

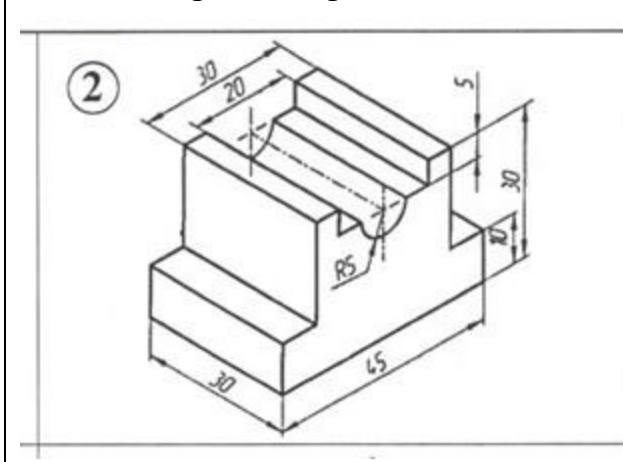

**• Инструкция по выполнению** 

Внимательно прочитайте задание.

Вы можете воспользоваться персональным компьютером, справочной системой программного обеспечения.

Максимальное время выполнения задания - 30 мин.

# **ТИПОВОЕ ЗАДАНИЕ ДЛЯ ОБУЧАЮЩЕГОСЯ**

**Предмет контроля:** ПК 1.2, ПК 1.3, ОК 02, ОК 09.

**Вариант № 1\_\_\_** 

**Залание № 3** 

Текст задания Используя средства поисковой системы Internet найти нормативный документ:

 $\Gamma$ ОСТ 2.303-68. ЕСКД. Линии.

Сохранить документ в формате RTF в своей личной папке.

## **Инструкция по выполнению**

Внимательно прочитайте задание.

Вы можете воспользоваться персональным компьютером, ресурсами глобальной сети Интернет.

Максимальное время выполнения задания -  $10$  мин.

## **ПАКЕТ ПРЕПОДАВАТЕЛЯ**

**Количество вариантов** заданий для обучающихся: 2

**Время выполнения** каждого задания и максимальное время на промежуточную аттестанию:

Задание № 1 30 мин.

Задание № 2 30 мин.

Задание № 3 10 мин.

Всего на экзамен 70 мин.

## **Условия выполнения заланий**

Задание N 1.

Требования охраны труда: инструктаж по технике безопасности.

Оборудование: персональный компьютер со следующим обеспечением: операционная система Windows 7 и MS Office 2007 и выше, Компас 3D (AutoCAD, Inventor)

Литература для обучающихся: Инженерная графика: учебник / Г.В. Буланже, В.А. Гончарова, И.А. Гущин, Т.С. Молокова. — Москва: ИНФРА-М, 2023. — 381 с. — (Среднее профессиональное образование). - ISBN 978-5-16-014817-5. - Текст: электронный. - URL: https://znanium.com/catalog/product/1896569 (дата обращения: 05.06.2023).

Залание N 2

Требования охраны труда: инструктаж по технике безопасности.

Оборудование: персональный компьютер со следующим обеспечением: операционная система Windows 7 и MS Office 2007 и выше, Компас 3D (AutoCAD, Inventor)

Инженерная графика: учебник / Г.В. Буланже, В.А. Гончарова, И.А. Гущин, Т.С. Молокова. — Москва: ИНФРА-М, 2023. — 381 с. — (Среднее профессиональное образование). - ISBN 978-5-16-014817-5. - Текст : электронный. - URL: https://znanium.com/catalog/product/1896569 (дата обращения: 05.06.2023). Задание N 3

Требования охраны труда: инструктаж по технике безопасности.

Оборудование: персональный компьютер со следующим обеспечением: операционная система Windows 7 и MS Office 2007 и выше, браузер Internet Explorer или др.

Инженерная графика: учебник / Г.В. Буланже, В.А. Гончарова, И.А. Гущин, Т.С. Молокова. — Москва: ИНФРА-М, 2023. — 381 с. — (Среднее профессиональное образование). - ISBN 978-5-16-014817-5. - Текст : электронный. - URL: https://znanium.com/catalog/product/1896569 (дата обращения: 05.06.2023).

## **Инструкция по провелению зачета**

Ознакомьтесь с заданиями для экзаменующихся, оцениваемыми знаниями/умениями, компетенциями и показателями оценки.

Создайте доброжелательную обстановку, но не вмешивайтесь в ход выполнения залания.

## КРИТЕРИИ ОЦЕНКИ

Объектами оценки выступает продукт практической деятельности. Оценка и соответствующие критерии при этом основываются на эталонном качестве продукта.

Общими критериями оценки умений являются: правильность, точность, грамотность, качество, возможность применять навыки и умения на практике, наличие ошибок, их количество, характер и влияние на работу.

## Критерии оценки задания 1

#### 5 баллов ставится, если в результате выполнения задания учащимся:

- чертеж полностью соответствует размерам;
- соблюдены ГОСТы на типы линий и нанесение размеров.

#### 4 балла ставится, если в результате выполнения учащимся задания:

- чертеж соответствует размерам;
- незначительное нарушение ГОСТа на типы линий и нанесение размеров.

#### 3 балла ставится, если в результате выполнения учащимся задания:

- есть 1- ошибка в размерах;
- незначительное нарушение ГОСТов на типы линий и нанесение размеров.

#### 2 балла ставится, если в результате выполнения учащимся задания:

- более 1 ошибки в размерах;
- нарушение ГОСТов на типы линий и нанесение размеров.

## Критерии оценки задания 2

#### 5 баллов ставится, если в результате выполнения задания учащимся:

- чертеж полностью соответствует размерам;
- соблюдены ГОСТы на типы линий и нанесение размеров.

#### 4 балла ставится, если в результате выполнения учащимся задания:

• чертеж соответствует размерам;

• незначительное нарушение ГОСТа на типы линий и нанесение размеров.

## 3 балла ставится, если в результате выполнения учащимся задания:

- есть 1- ошибка в размерах;
- незначительное нарушение ГОСТов на типы линий и нанесение размеров.

## 2 балла ставится, если в результате выполнения учащимся задания:

- более 1 ошибки в размерах:
- нарушение ГОСТов на типы линий и нанесение размеров.

## Критерии оценки задания 3

## 5 баллов ставится, если в результате выполнения задания учащимся:

- быстро и правильно использованы средства поисковой системы Internet.
- документ сохранен в требуемом формате;

## 4 балла ставится, если в результате выполнения учащимся задания:

• допущены незначительные ошибки в применении средств поисковой системы

Internet:

• документ сохранен в другом формате;

## 3 балла ставится, если в результате выполнения учащимся задания:

• допущены значительные ошибки в применении средств поисковой системы Internet или средств браузера.

## 2 балла ставится, если в результате выполнения учащимся задания:

- документ не найден;
- не умеет работать с поисковой системой Internet.